# Xcode raccourcis clavier

#### Menu Xcode

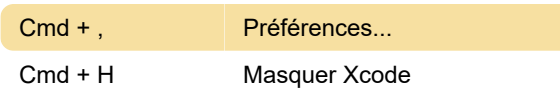

#### Menu fichier

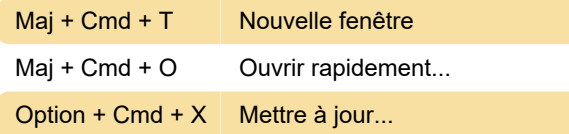

#### Menu edition

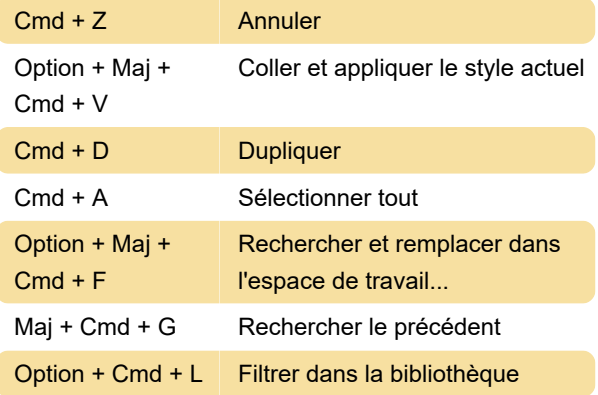

#### Menu affichage

Cmd + 3 Rechercher

## Menu Editeur - Définition de script

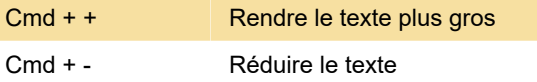

### Menu Editeur - Code source

Control + \ Afficher les achèvements

#### Menu produit

(1) Ouvre la boîte de dialogue d'édition de schéma pour l'édition avant d'exécuter la commande choisie.

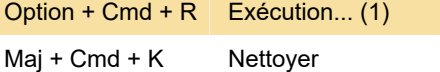

# Autres raccourcis système et application

Option + Cmd + - Zoom arrière lorsque le zoom

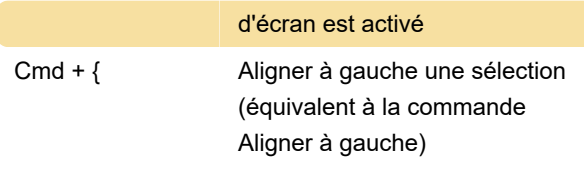

Pour plus d'informations sur les raccourcis clavier Xcode, reportez-vous à la documentation Apple .

Dernière modification: 16/01/2021 09:02:42

Plus d'information: [defkey.com/fr/apple-xcode](https://defkey.com/fr/apple-xcode-raccourcis-clavier?filter=basic)[raccourcis-clavier?filter=basic](https://defkey.com/fr/apple-xcode-raccourcis-clavier?filter=basic)

[Personnalisez ce PDF...](https://defkey.com/fr/apple-xcode-raccourcis-clavier?filter=basic?pdfOptions=true)